# **FICHE DE L'ATELIER 2 : STRUCTURE D'UNE PAGE 2 pages**

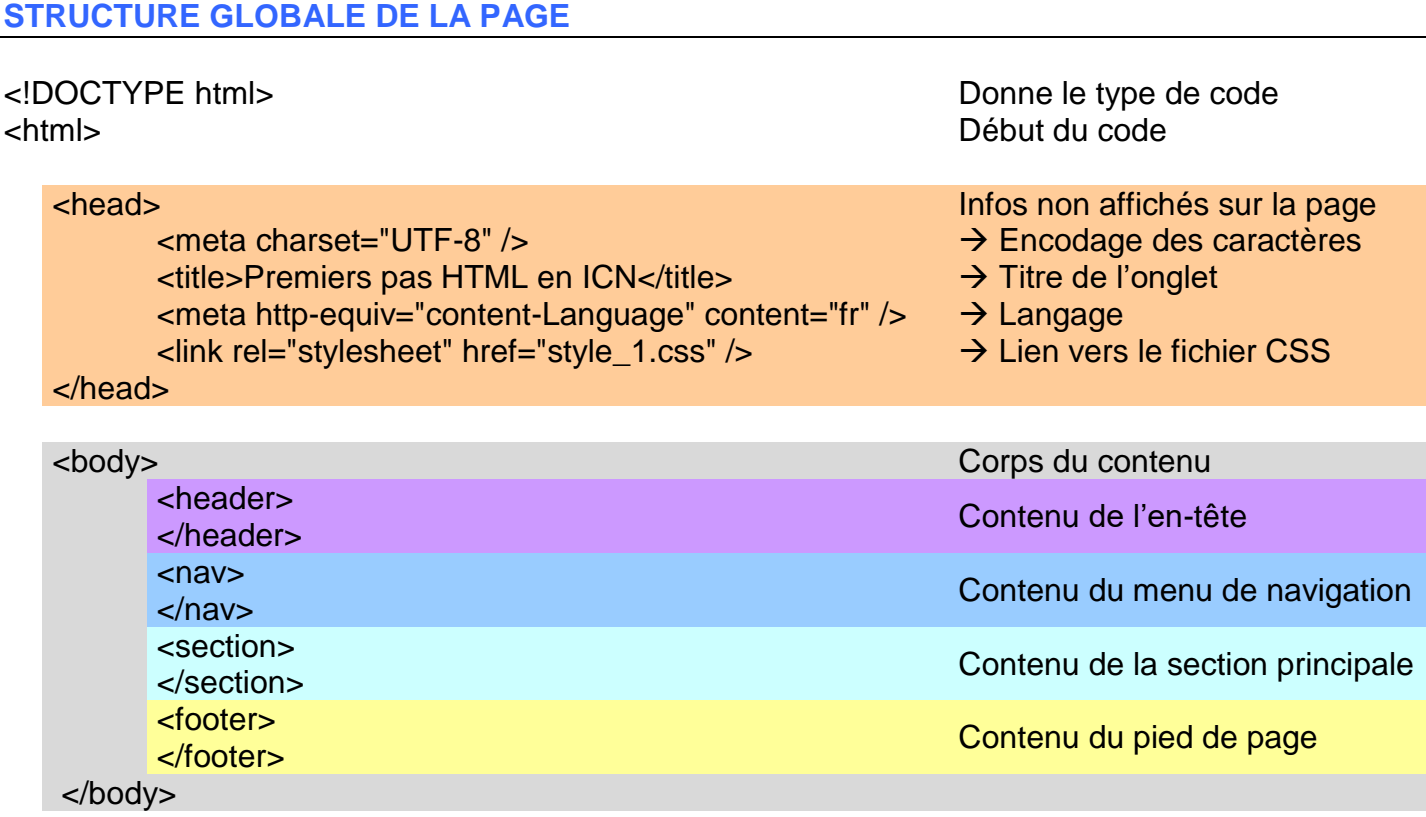

### </html>

#### **METTRE DU CSS dans le HTML**

Il faut utiliser le mot-clé style dans la définition de la balise correspondante :

<header style="background-color:green;"> <nav style="background-color:red;"> <section style ="background-color:silver;"> <footer style ="background-color:blue;">

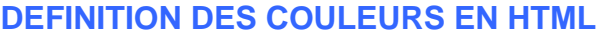

Il existe quatre façons de définir une couleur en HTML :

- 
- 
- -

Ce dernier code n'est que le code RGB donné en hexadécimal.

#### **CONVERTIR EN BINAIRE UN MOT NUMERIQUE BINAIRE sur un octet**

**Première connaissance** : Il existe deux caractères qui code 2 valeurs : 0 code FAUX et 1 code VRAI. **Seconde connaissance** : La position du BIT dans le MOT / BYTE va donner la valeur codée.

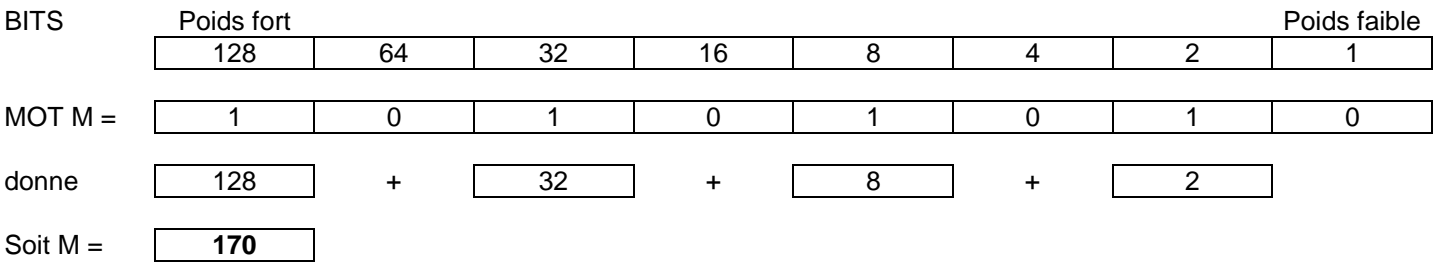

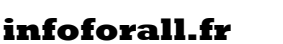

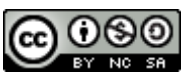

• L'utilisation du nom d'une couleur : background-color:**green** ; • L'utilisation du code RGB de la couleur : background-color:**rgb(0,255,0)** ; • L'utilisation du code RGB en pourcentage : background-color:**rgb(0%,100%,0%);** • L'utilisation du code hexadécimal dit HTML : background-color**:#00FF00** ;

## **CONVERTIR EN BINAIRE UN MOT NUMERIQUE HEXADECIMAL**

#### **Première connaissance** : il existe 16 caractères pour coder 16 valeurs :

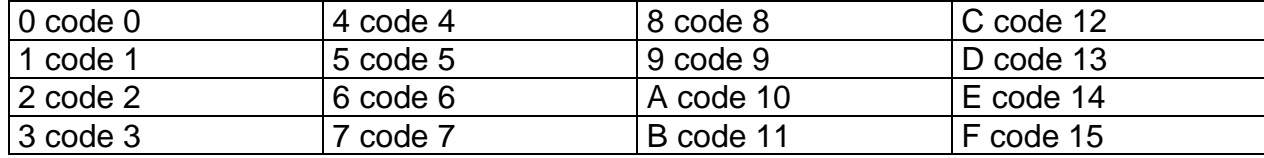

**Seconde connaissance** : la position indique le facteur multiplicatif comme en binaire :

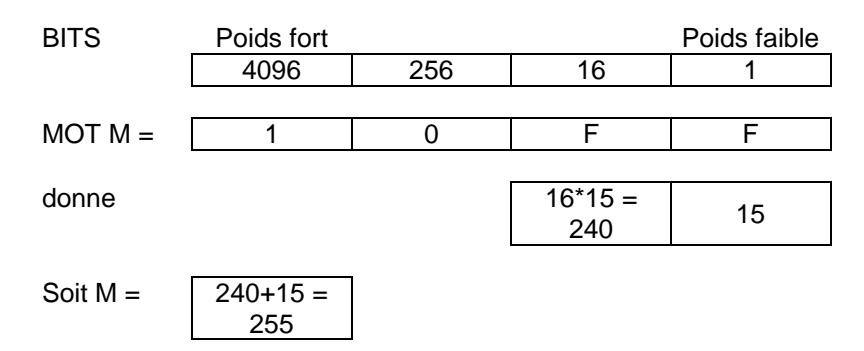

Le code HTML des couleurs se fait de 00 (0 en décimal) à FF (255 en décimal).

**QUELQUES EXEMPLES DE COULEUR**

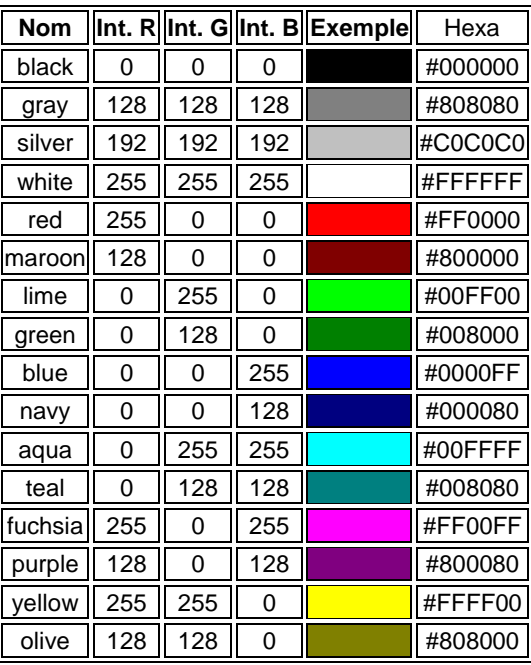

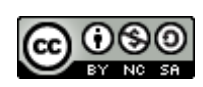